# IAQ-CALC™ LUFTKVALITETSMÄTARE MODELL 7525

BRUKSANVISNING OCH SERVICEMANUAL

P/N 6001214, REV. D 2014

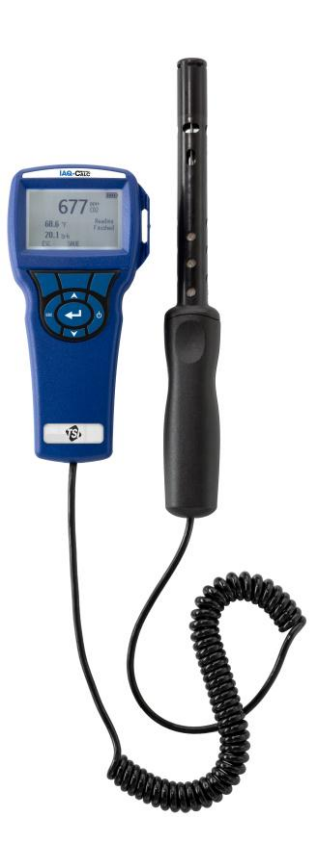

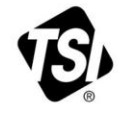

## RT SEEING THE STAF **BENEFITS OF** REGISTERING TODAY!

Thank you for your TSI instrument purchase. Occasionally, TSI releases information on software updates, product enhancements and new products. By registering your instrument, TSI will be able to send this important information to you.

### http://register.tsi.com

As part of the registration process, you will be asked for your comments on TSI products and services. TSI's customer feedback program gives customers like you a way to tell us how we are doing.

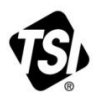

UNDERSTANDING, ACCELERATED

TSI Incorporated - Visit our website www.tsi.com for more information.

@2013 TSI Incorporated

**USA** UK France Germany

Tel: +1 800 874 2811 Tel: +44 149 4 459200 Tel: +33 4 91 11 87 64 Tel: +49 241 523030

Printed in U.S.A.

### **Copyright**

TSI Incorporated / 2007-2014 / Med ensamrätt.

### **Adress**

TSI Incorporated / 500 Cardigan Road / Shoreview, MN 55126 / USA

### **Fax**

(651) 490-3824

**GARANTIBEGRÄNSNINGAR OCH ANSVARSKYLDIGHET** (gäller från juni 2011)

(För landsspecifika villkoren utanför USA, besök [www.tsi.com.\)](http://www.tsi.com/)

Säljaren garanterar att det gods som säljs härunder, vid normal användning och service enligt beskrivning i användarmanualen, ska vara fritt från defekter i utförande och material i tjugofyra (**24**) månader, eller den tidslängd som anges i användarmanualen, från leveransdatum till kunden. Denna garantiperiod inkluderar eventuell föreskriven garanti. Denna begränsade garanti är underställd följande uteslutanden och undantag:

- a. "Hot-wire" eller varmfilmssensorer använda med forskningsanemometer och vissa andra komponenter när detta anges i specifikationer, omfattas av garanti i 90 dagar från leveransdatum;
- b. Pumpar garanteras antal driftstimmar enligt produkt- eller operatörsmanualer;
- c. Delar som reparerats eller bytts ut efter reparationsservice garanteras vara fria från defekter i utförande och material, vid normal användning, i 90 dagar från leveransdatum;
- d. Säljaren tillhandahåller ingen garanti för färdigprodukter tillverkade av andra eller för några säkringar, batterier eller andra förbrukningsmaterial. Endast originaltillverkarens garanti gäller;
- e. Såvida inget annat specifikt auktoriserats i en separat skrift av säljaren, utställer säljaren ingen garanti med avseende på, och ska ej heller ha någon ansvarsskydighet i samband med, gods som är införlivat i andra produkter eller utrustning, eller som har modifierats av någon annan person än säljaren.

Det föregående **GÄLLER FÖRE** alla andra garantier och är underställt de **BEGRÄNSNINGAR** som anges häri. **AVSEENDE SÄLJARENS BROTT MOT DEN UNDERFÖRSTÅDDA GARANTIN MOT INTRÅNG, ÄR NÄMNDA GARANTI BEGRÄNSAD TILL YRKANDEN OM DIREKT INTRÅNG OCH UTESLUTER BIDRAGANDE OCH FRAMKALLADE INTRÅNG. VID ÖVERTRÄDELSE GENOM SÄLJAREN AV DEN ANGIVNA GARANTIN MOT KRÄNKNING ÄR DEN OVANNÄMNDA GARANTIN BEGRÄNSAD TILL HÄVDANDEN OM DIREKTÖVERTRÄDELSE OCH OMFATTAR INTE HÄVDANDEN OM BIDRAGANDE ELLER ORSAKANDE ÖVERTRÄDELSER. KÖPARENS ENDA ÅTGÄRD SKALL VARA ÅTERLÄMNANDE AV INKÖPSPRISET MED AVDRAG FÖR RIMLIGT SLITAGE ELLER, OM SÄLJAREN SÅ VÄLJER, UTBYTE AV VARAN MED VARA SOM INTE UTGÖR NÅGON ÖVERTRÄDELSE**

I DEN OMFATTNING SOM LAGEN TILLÅTER, ÄR ANVÄNDARENS ELLER KUNDENS ENDA ERSÄTTNING, OCH SÄLJARENS ANSVARSBEGRÄNSNING FÖR EVENTUELLA OCH ALLA FÖRLUSTER, PERSONSKADOR ELLER SKADOR GÄLLANDE GODSET (INKLUSIVE SKADEANSPRÅK BASERADE PÅ KONTRAKT, FÖRSUMMELSE, ÅTALBAR HANDLING, STRIKT ANSVARSSKYLDIGHET ELLER ANNAT) RETUR AV GODS TILL SÄLJARE OCH ÅTERBETALNING AV INKÖPSPRISET, ELLER, EFTER SÄLJARENS VAL, REPARATION ELLER BYTE AV GODSET. I FRÅGA OM PROGRAMVARA, KOMMER SÄLJAREN REPARERA ELLER BYTA UT DEFEKT PROGRAMVARA ELLER OM DET ÄR OMÖJLIGT, ÅTERBETALA PROGRAMVARANS INKÖPSSUMMA. UNDER INGA OMSTÄNDIGHET KAN SÄLJAREN HÅLLAS ANSVARIG FÖR FÖRLORAD FÖRTJÄNST ELLER FÖR NÅGRA SOM HELST SPECIELLA, INDIREKTA ELLER TILLFÄLLIGA SKADOR. I HÄNDELSE AV PROGRAMVARA SKALL SÄLJAREN REPARERA ELLER BYTA UT DEFEKT PROGRAMVARA, ELLER, OM DET INTE ÄR MÖJLIGT ATT GÖRA DET, ÅTERBETALA PROGRAMVARANS INKÖPSPRIS. UNDER INGA SOM HELST OMSTÄNDIGHETER FÅR SÄLJAREN HÅLLAS ANVARIG FÖR FÖRLORAD VINST ELLER SÄRSKILDA,

PÅFÖLJANDE ELLER MEDFÖLJANDE SKADOR. SÄLJAREN SKA INTE HÅLLAS ANSVARIG FÖR KOSTNADER ELLER AVGIFTER FÖR INSTALLATION, NEDMONTERING ELLER OMINSTALLATION. Ingen åtgärd, oavsett form, kan vidtas mot säljaren mer än 12 månader efter det att en orsak till åtgärd har uppkommit. Gods som returneras under garanti till säljarens fabrik gör det på köparens ansvar, och vid eventuell retur är det säljarens ansvar.

Köpare och alla användare anses ha accepterat denna GARANTIBEGRÄNSNING OCH ANSVARSKYLDIGHET, som innehåller den fullständiga och enda begränsade garantin från säljaren. Denna GARANTIBEGRÄNSNING OCH ANSVARSKYLDIGHET får inte utökas eller förändras, inte heller får villkoren frångås, utan skriftligt medgivande undertecknat av tjänsteman eller säljare.

### **Servicepolicy**

I vetskap om att icke fungerande eller defekta instrument är lika ogynnsamma för TSI som de är för våra kunder, är vår servicepolicy utformad för att ge omedelbar uppmärksamhet åt eventuella problem. Om någon felfunktion upptäcks, vänligen kontakta närmaste säljkontor eller representant, eller ring till vår kundtjänstavdelning på (800) 874-2811 (USA) eller (1) 651-490-2811 (internationellt).

## **INNEHÅLL**

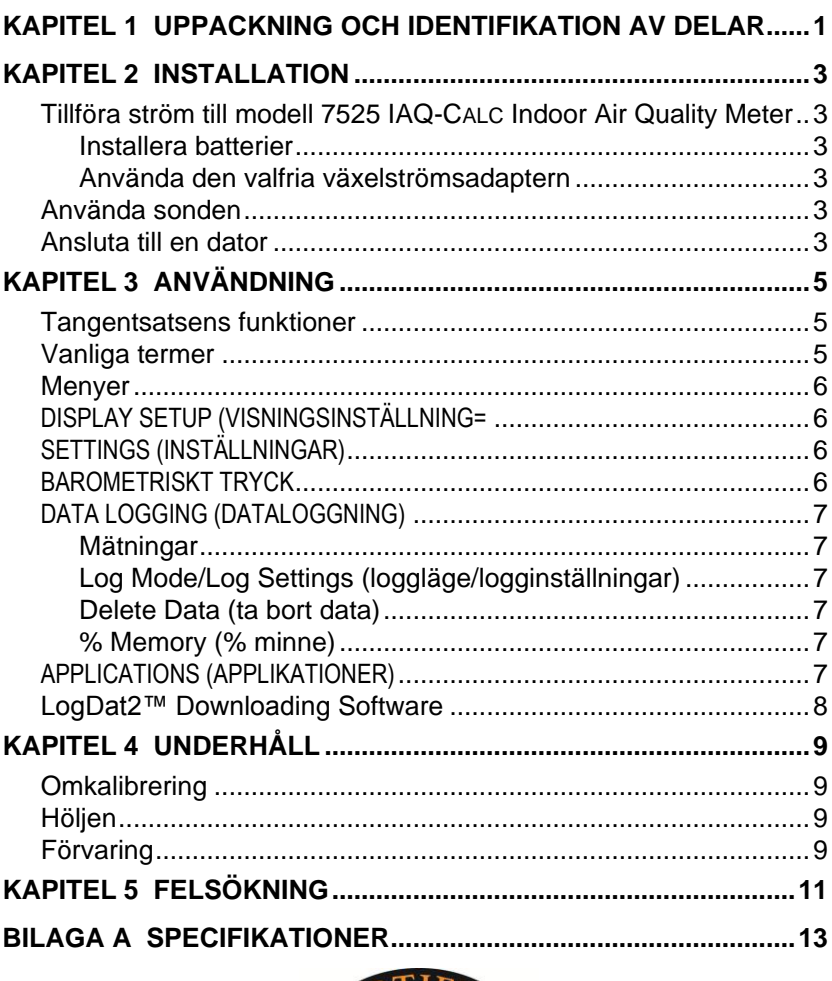

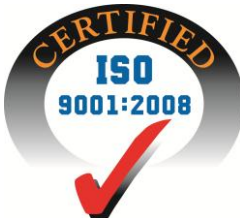

## **Uppackning och identifikation av delar**

Packa försiktigt upp instrument och tillbehör ur transportkartongen. Jämför de individuella delarna med listan över komponenter nedan. Om något saknas eller är skadat, underrätta genast TSI.

- 1. Bärväska
- 2. Instrument
- 3. USB-sladd
- 4. CD-ROM med nerladdningsprogramvara
- 5. Kalibreringshylsa
- 6. Nätströmsadapter

## **Installation**

### **Tillföra ström till modell 7525 IAQ-CALC Indoor Air Quality Meter**

Modell 7525 kan tillföras ström på ett av två sätt: fyra AA-batterier eller den valfria växelströmsadaptern.

### **Installera batterier**

Sätt in fyra AA-batterier enligt diagrammet som finns inuti batterifacket. Modell 7525 är avsedd att användas med antingen alkaliska eller laddningsbara NiMH-batterier, dock kommer den inte ladda NiMH batterier. Batterilivslängden förkortas om NiMHbatterier används. Kol-zink-batterier rekommenderas inte på grund av risken för läckande batterisyra.

### **Använda den valfria växelströmsadaptern**

När växelströmsadaptern används, förbikopplas (eventuella) isatta batterier. Tänk på att tillhandahålla rätt spänning och frekvens, som anges på baksidan av växelströmsadaptern.

### **Använda sonden**

Sonden är beroende av diffusion av luft. För bästa resultat, håll sonden omgiven av rörlig luft. Andas inte på sonden. Människor exhalerar  $CO<sub>2</sub>$  nivåer överskridande10,000 ppm och det kan ta tid för sonden att återstabilisera sig. Använd sondhållaren för sonden vid kontinuerlig dataloggning.

### **Ansluta till en dator**

Använd den datorgränssnitts-USB-sladd som medföljer modell 7525 för att ansluta instrumentet till en dator för nerladdning av lagrade data eller för fjärrundersökning.

För mer information om hur du laddar ner lagrade data, se kapitel 3, avsnittet med titeln **LogDat2™ [Downloading Software](#page-13-0)**.

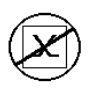

**Försiktighet!** Denna symbol används för att ange att dataporten på modell 7525 **inte** är avsedd för anslutning till ett offentligt telekommunikationsnätverk. Anslut endast USB-dataporten till en annan USB-port.

## **Användning**

### **Tangentsatsens funktioner**

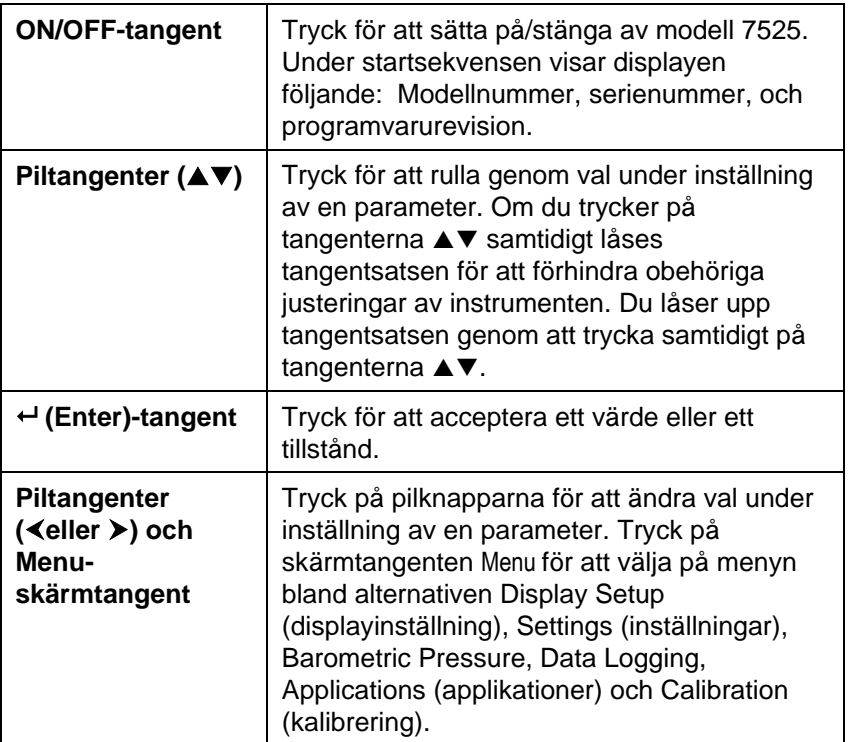

### **Vanliga termer**

I denna manual finns åtskilliga termer som används på olika ställen. Här följer en kort förklaring av vad dessa termer betyder.

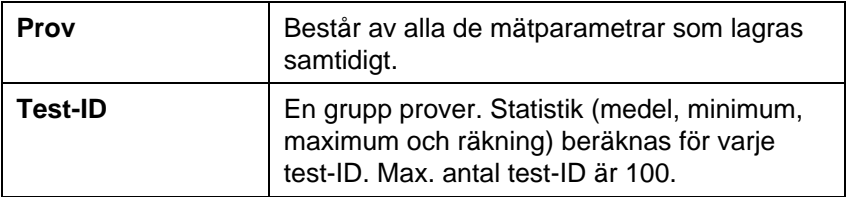

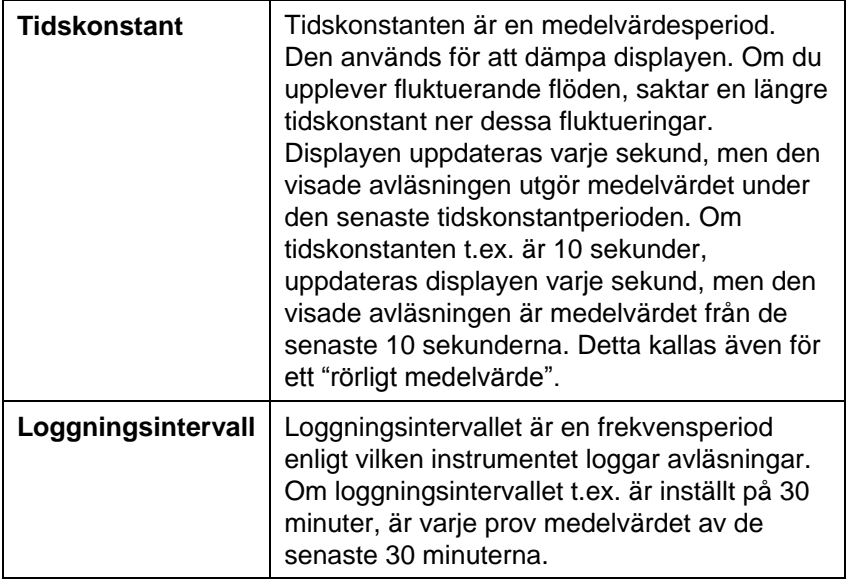

### **Menyer**

### **DISPLAY SETUP (VISNINGSINSTÄLLNING=**

På menyn för visningsinställningar anger du önskade parametrar som ska visas på körskärmen. När en parameter är markerad kan du använda skärmtangenten ON för att visa den på körskärmen eller också kan du välja skärmtangenten OFF för att stänga av parametern. Använd skärmtangenten PRIMARY (primär) för att visa en parameter på körskärmen i större visning. Endast en parameter kan väljas som primär, och upp till 2 sekundära parametrar kan väljas åt gången.

### **SETTINGS (INSTÄLLNINGAR)**

På inställningsmenyn kan du ställa in allmänna inställningar. Dessa inkluderar Language (språk), Beeper (signal), Select Units (val av enhet), Time Constant (tidskonstant), Contrast (kontrast), Set Time (tidsinställning), Set Date(datuminställning), Time Format (tidsformat), Date Format (datumformat), Number Format (sifferformat), Backlight (bakgrundsbelysning) och Auto Off (automatisk avstängning). Använd skärmtangenterna  $\triangleleft$  eller  $\triangleright$  för att justera inställningarna för varhe alternativ och använd tangenten  $\leftarrow$ för att godkänna inställningarna.

### **BAROMETRISKT TRYCK**

Barometriskt Tryck meny är för att ställa in aktuellt barometriskt tryck, vilket kan påverka  $CO<sub>2</sub>$  mätningen.

### **DATA LOGGING (DATALOGGNING)**

### **Mätningar**

Mätningar som ska loggas är oberoende av mätningar på displayen, och måste därför väljas under DATA LOGGING → Measurements.

### **Log Mode/Log Settings (loggläge/logginställningar)**

Du kan ställe in loggläget på Manual (manuell), Auto-save (spara automatiskt) eller Cont-key.

- I manuellt läge sparas inte data automatiskt, utan användaren uppmanas att spara ett prov.
- I läget för automatisk sparande, tar användaren manuellt prov som loggas automatiskt.
- I läget Cont-key, börjar användaren avläsa och logga genom att trycka på tangenten  $\leftarrow$ . Instrumentet fortsätter att göra mätningar tills man trycker på tangenten  $\leftarrow$  igen.
- Lägena för automatiskt sparande och Cont-Key har följande extra logginställningar::

Automatiskt sparande Loggintervall Cont-key Loggintervall

**Läge Logginställningar**

 $\bullet$  Om du trycker på tangenterna  $\blacktriangle \blacktriangledown$  samtidigt låses tangentsatsen för att förhindra obehöriga justeringar av instrumenten. Du låser upp tangentsatsen genom att trycka samtidigt på tangenterna  $\blacktriangle \blacktriangledown$ .

### **Delete Data (ta bort data)**

Använd detta för att ta bort alla data, ta bort test eller ta bort prov.

### **% Memory (% minne)**

Detta alternativ visar mängden tillgängligt minne. Med Delete All (ta bort allt) under Delete Data (ta bort data), rensar du minnet och återställer det tillgängliga minnet.

### **APPLICATIONS (APPLIKATIONER)**

Du kan välja % Outside Air (% utomhusluft) på applikationsmenyn. Efter val av denna applikation, gör mätningar eller ange data för varje rad.

### <span id="page-13-0"></span>**LogDat2™ Downloading Software**

modell 7525 levereras med en speciell mjukvara kallad LogDat2 Downloading Software, som är utformad för att ge dig maximal flexibilitet och kraft. Du installerar denna programvara i din dator genom att följa instruktionerna på etiketten på LogDat2 CD-ROM.

För att ladda ner data från modell 7525, anslut den medföljande datorgränssnitts-USB-sladden till modell 7525 och till USB-porten på en dator. Kör sedan LogDat2 downloading software. I LogDat2 mjukvaran, välj antingen mätningar att ladda ner eller dubbeklicka på en mätning för att öppna den.

## **Underhåll**

Modell 7525 fordrar mycket litet underhåll för att prestera bra.

### **Omkalibrering**

För att bibehålla en hög noggrannhetsgrad i dina mätningar, rekommenderar vi att du returnerar din modell 7525 till TSI för årlig omkalibrering. Kontakta ett av TSI:s kontor eller din lokala distributör för att ordna med servicearrangemand och för att erhålla ett RMAnummer (Return Material Authorization). Du fyller i ett RMA-formulär online genom att besöka TSI:s webbplats på [http://service.tsi.com.](http://service.tsi.com/)

### **U.S. & International**

TSI Incorporated 500 Cardigan Road Shoreview MN 55126-3996 Tel: (800) 874-2811 (651) 490-2811 Fax: (651) 490-3824

Modell 7525 kan även omkalibreras på fältet med hjälp av menyn CALIBRATION (kalibrering). Dessa fältjusteringar är avsedda att åstadkomma smärre kalibreringsförändringar för att matcha användarens kalibreringsstandarder. Fältjusteringen är INTE avsedd som en fullödig kalibreringsfunktion. För fullständig multipunktskalibrering och certifiering, måste instrumentet returneras till fabriken.

### **Höljen**

Om instrumenthölje eller förvaringshölje behöver rengöras, torka av det med en mjuk trasa och isopropylalkohol eller ett milt rengöringsmedel. Sänk aldrig ner modell 7525 i vätska. Om höljet runt modell 7525 eller växelströmsadaptern går sönder, måste det genast ersättas för att undvika friläggning av farlig spänning.

### **Förvaring**

Ta ur batterierna när enheten ska förvaras längre än en månad för att undvika skada orsakad av batteriläckage.

## **Felsökning**

Tabell 5-1 listar symptom, möjliga orsaker och rekommenderade lösningar för vanliga problem som man kan stöta på med modell 7525. Om ditt symptom inte är listat, eller om ingen av åtgärderna löser ditt problem, kontakta TSI.

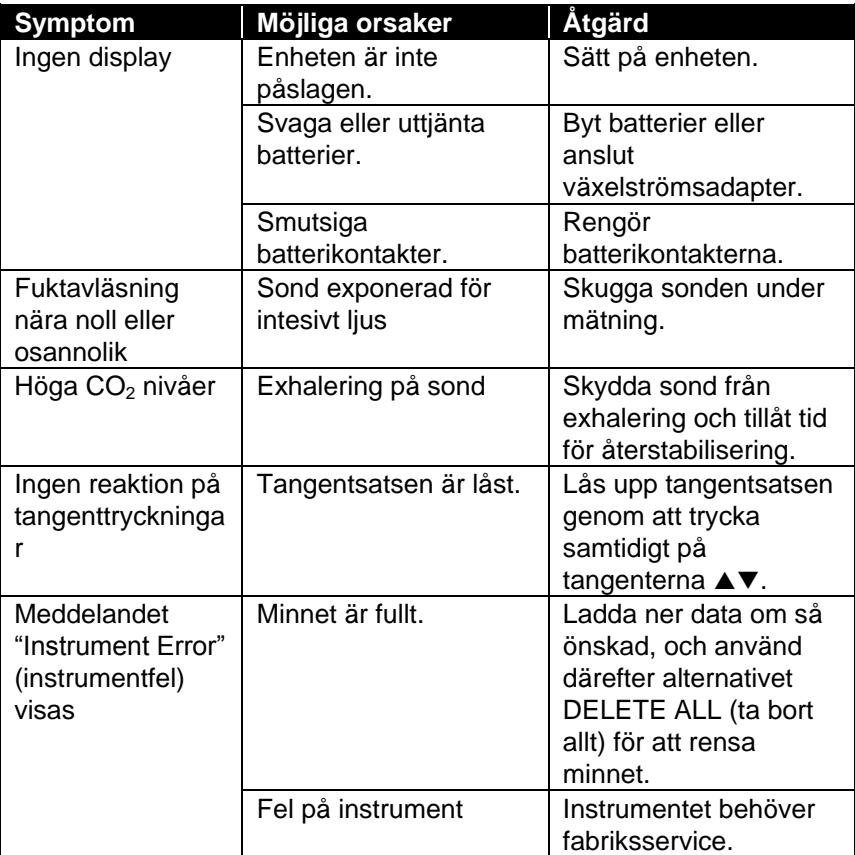

### **Tabell 5-1: Felsökning av modell 7525**

### **VARNING!**

Ta genast bort sonden från alltför höga temperaturer: alltför stark hetta kan skada sensorn. Gränser för användningstemperatur finns i [Bilaga A, Specifikationer.](#page-18-0)

## Bilaga A

## **Specifikationer**

Specifikationer kan komma att ändras utan att detta meddelas.

<span id="page-18-0"></span>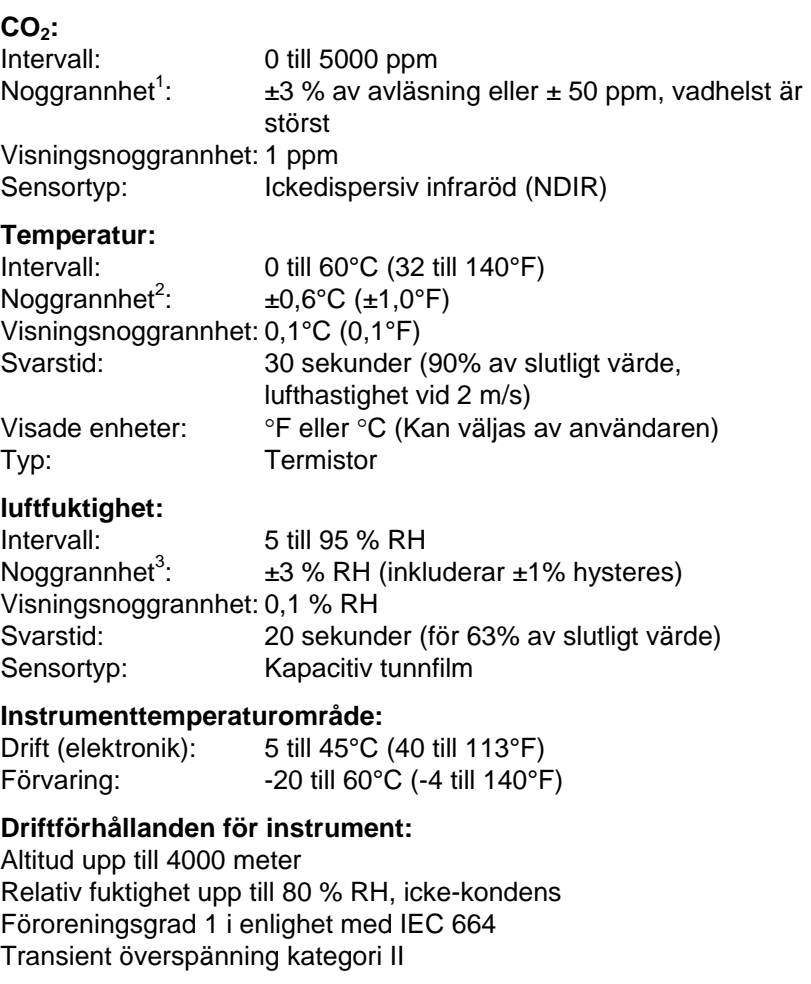

### **Datalagringskapacitet:**

Intervall: 30,300 datapunkter med 3 parametrar aktiverade

### **Loggningsintervall:**

Intervaller: 1 sekund till 1 timme (Kan väljas av användaren)

### **Tidskonstant:**

Intervaller: Kan väljas av användaren

### **Yttermått på mätare:**

8,4 cm  $\times$  17,8 cm  $\times$  4,4 cm (3,3 tum  $\times$  7,0 tum  $\times$  1,8 tum)

### **Yttermått på sond:**

Sondlängd: 17,8 cm (7,0 tum) Sonddiameter vid spets: 1,9 mm (0,75 tum)

### **Mätarens vikt:**

Vikt med batterier: 0,27 kg (0,6 lbs)

### **Strömkrav:**

Fyra AA-batterier (medföljer) eller växelströmsadapter (tillval) 9 V likström, 300 mA, 4-18 watt (inspänning och frekvens varierar beroende på vilken adapter som används)

- $1$  Lägg till ±0.2%/○F (±0.2%/○C) från kalibreringstemperatur.
- $2$  Vid 77°F (25°C). Lägg till osäkerhet ±0.2%/°F (±0.2%/°C) från kalibrerad temperatur
- $3$  Vid 77°F (25°C). Lägg till osäkerhet ±0.03% RH/°F (±0.03% RH/°C) från kalibrerad temperatur.

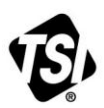

UNDERSTANDING, ACCELERATED

**TSI Incorporated** – Visit our website **www.tsi.com** for more information.

**USA Tel:** +1 800 874 2811 **UK Tel:** +44 149 4 459200<br>**France Tel:** +33 4 91 11 87 64 **France Tel:** +33 4 91 11 87 64 **Germany Tel:** +49 241 523030

**India Tel:** +91 80 67877200<br>**China Tel:** +86 10 8219 7688 **China Tel:** +86 10 8219 7688 **Singapore Tel:** +65 6595 6388

P/N 6001214 Rev D (SE) ©2014 TSI Incorporated Printed in U.S.A.